Державний університет телекомунікацій Кафедра енергоефективних технологій

# Теорія електричних кіл та сигналів

Завдання та методичні рекомендації до лабораторного заняття

### **Лабораторна робота № 2**

**Тема:** " Дослідження стаціонарних процесів в електричних колах синусоїдального струму"

**Мета роботи**: експериментально визначити вплив схеми та параметрів елементів кола на характеристики стаціонарних процесів.

#### **Основні відомості з теорії**

Гармонічний струм (напруга) може бути представлений наступними комплексними зображеннями:

комплексним миттєвим значенням

$$
\dot{I}_m(t) = I_m \cdot e^{j(\omega t + \psi_i)}
$$

комплексною амплітудою

$$
\dot{I}_m = I_m \cdot e^{j\psi_i};
$$

комплексним діючим значенням

$$
\dot{I}=I\cdot e^{j\psi_i}.
$$

Комплексний опір елементу, ділянки електричного кола або електричного кола взагалі

$$
Z = \frac{\dot{U}}{\dot{I}} = \frac{U \cdot e^{j\psi_u}}{I \cdot e^{j\psi_i}} = \frac{U}{I} \cdot e^{j(\psi_u - \psi_i)} = z \cdot e^{j\phi} =
$$
  
=  $z \cdot \cos \phi + jz \cdot \sin \phi = r + jx$ ,

де  $z = \frac{U}{I} = \sqrt{r^2 + x^2}$ *I U*  $z = \frac{C}{\epsilon} = \sqrt{r^2 + x^2}$  - модуль комплексного опору, або повний опір;

*r x*  $\varphi = \psi_u - \psi_i = \arctg \frac{x}{n}$  - аргумент комплексного опору, або різниця

початкових фаз напруги та струму;

 $r = z \cdot \cos \varphi$  - дійсна частина комплексного опору, або активна складова комплексного опору;

 $x = z \cdot \sin \varphi$  - уявна частина комплексного опору, або реактивна складова комплексного опору.

Комплексний опір пасивних елементів: опору

$$
Z_r = r; \quad z = r; \quad \varphi = 0;
$$

індуктивності

$$
Z_{L} = j\omega L; \ z = \omega L; \ \varphi = 90^{\circ};
$$

ємності

$$
Z_C = \frac{1}{j\omega C}; \ z = \frac{1}{\omega C}; \ \varphi = -90^{\circ}.
$$

Комплексний опір ділянки електричного кола, утвореної послідовним з'єднанням *n* елементів, обчислюється за формулою

$$
Z = \sum_{i=1}^{n} Z_i = \sum_{i=1}^{k} r + j \sum_{i=1}^{l} x.
$$

Комплексна провідність

$$
Y = \frac{\dot{I}}{\dot{U}} = \frac{I \cdot e^{j\psi_i}}{U \cdot e^{j\psi_u}} = \frac{I}{U} \cdot e^{j(\psi_i - \psi_u)} = y \cdot e^{-j\varphi} =
$$
  
=  $y \cdot \cos \varphi - jy \cdot \sin \varphi = g - jb$ ,

де  $y = \frac{1}{\pi} = \sqrt{g^2 + b^2}$ *U I*  $y = \frac{1}{\sigma} = \sqrt{g^2 + b^2}$  - модуль комплексної провідності, або повна

провідність;

$$
\varphi = \psi_u - \psi_i = \arctg \frac{b}{g}
$$
 - аргүмент комплексної провідності, або

різниця початкових фаз напруги та струму;

 $g = y \cdot cos\varphi$  - дійсна частина комплексної провідності, або активна складова комплексної провідності;

 $b = y \cdot \sin \varphi$  - уявна частина комплексної провідності, або реактивна складова комплексної провідності.

Комплексна провідність пасивних елементів: опору

$$
Y_r = g = \frac{1}{r}; \quad y = g; \quad \varphi = 0;
$$

індуктивності

$$
Y_L = \frac{1}{j\omega L}; \ \ y = \frac{1}{\omega L}; \ \ \varphi = 90^\circ;
$$

ємності

$$
Y_c = j\omega C; \ y = \omega C; \ \varphi = -90.
$$

 комплексна провідність ділянки електричного кола, утвореної паралельним з'єднанням *n* елементів, обчислюється за формулою

$$
Y = \sum_{i=1}^{n} Y_i = \sum_{i=1}^{k} g - j \sum_{i=1}^{k} b.
$$

# **Зміст роботи**

#### 1. Розрахункова частина

1.1. Розрахунок струмів та напруг на ділянках електричного кола комплексним методом.

1.2. Побудова часових та векторних діаграм процесів, що відбуваються в колі.

2. Експериментальна частина

2.1. Побудова схеми досліджуваного кола з заданими параметрами елементів.

2.2. Експериментальне визначення амплітуд (діючих значень), початкових фаз струмів в гілках та напруг на елементах кола, а також різниці початкових фаз напруги та струму (фазового зсуву між напругою та струмом) відповідно до запропонованої методики для різних варіантів схем та вихідних параметрів елементів.

2.3. Оцінка впливу параметрів елементів кола на характеристики струмів та напруг на його ділянках.

3. Аналіз результатів

## **Порядок виконання роботи**

1. Розрахункова частина

1.1. Розрахувати струми в гілках та падіння напруги на елементах електричних кіл, схеми яких наведені на рис.1, а параметри елементів задати відповідно з номером схеми - з таблиці 1. Для визначення впливу параметрів елементів на характеристики процесів використати декілька варіантів значень параметрів.

1.2. Результати розрахунків звести в таблицю 2.

1.3. За даними розрахунків побудувати часові та векторні діаграми.

2. Експериментальна частина

2.1Відкрити робоче вікно програми Electronics Workbench.

2.2. Побудувати схему досліджуваного кола, використовуючи бібліотеку пасивних елементів \*; виділити вхідні та вихідні зажими; задати параметри елементів схеми відповідно з варіантом.

2.3. До входу кола підключити джерело гармонічної напруги  $\left|\bigoplus_{3}^{4}\right|$ з бібліотеки активних елементів  $\overline{\mathbf{F}}$ . Встановити задані в таблиці 1 параметри джерела: діюче значення напруги, частоту, початкову фазу.

2.4. Підключити до кола осцилограф **3 бібліотеки контрольно** – вимірювальних приладів  $\left[\frac{1}{2}x\right]$ : вхід А - каналу – до входу, вхід В - каналу – до виходу кола. Виконати настроювання осцилографа:

- чутливість: А – каналу 0.5 В/поділ.; В – каналу 0.5 В/поділ.;

- зміщення по вертикалі  $(Y - POS)$ : А – каналу 0; В – каналу 0;

- режим по входу: А – каналу DC (натиснута відповідна кнопка); В – каналу DC; (в режимі DC вхідний сигнал подається безпосередньо на вхід підсилювача вертикального розгортання, тим самим забезпечується можливість спостерігати процеси як з змінним, так і з постійним струмом);

- режим розгортання: Y/T (натиснута відповідна кнопка). В цьому режимі по вертикальній вісі відображується напруга сигналу, по горизонтальній – час.

- тривалість розгортання (TIME BASE): цей параметр доцільно задати виходячи з того, щоб на екрані спостерігалися 2 – 3 повних коливання (періоди) досліджуваного сигналу, тобто «ціну» поділки можна обчислити за наступним співвідношенням

$$
\alpha = \frac{2...3}{f_c \cdot n} \,,
$$

де f<sub>c</sub> - частота досліджуваного сигналу;

n - кількість поділок вздовж горизонтальної вісі екрану осцилографа;

- ввімкнути режим ZOOM натисканням на відповідну кнопку на панелі. В цьому режимі, по – перше, збільшуються розміри екрану, по – друге, з'являється можливість прокрутки зображення вздовж горизонтальної вісі, по – третє, з'являється можливість сканування зображення за допомогою двох вертикальних візирних лінійок. Лінійки за допомогою курсору, встановленого на відповідному трикутному «повідцеві» можна встановити в будь – якому місці екрану. При цьому в відповідних індикаторних віконцях наводяться результати вимірювання моментів часу, напруги та їх різниці між візирними лінійками.

2.5. Ввімкнути на короткий час ( 2…5 с.) установку натисканням на клавішу  $\boxed{\circ\boxed{1}}$ . Переконатися в наявності на екрані осцилографу стійкого зображення осцилограм напруги на вході кола та на його виході. Для подальшого здійснення відліків часу та напруги необхідно, користуючись прокруткою зображення, вибрати ділянку, на якій амплітуда напруги на виході кола від періоду до періоду не змінюється.

2.6. Виміряти амплітуду напруги на вході кола *Umвх* та на його виході *Umвих*. Для цього одну з візирних лінійок встановити в положення, що відповідає максимальному значенню досліджуваної напруги на вході кола (точка А ) і в відповідному віконці здійснити відлік амплітуди. Другу візирну лінійку встановити в положення, що відповідає точці А, тобто максимальному значенню досліджуваної напруги на виході кола, і в відповідному віконці здійснити відлік амплітуди.

2.7. Визначити різницю початкових фаз  $\Delta \psi_u = \psi_u \psi_u$  -  $\psi_u \psi_u$ . Для цього можна скористатися наступним співвідношенням

$$
\Delta \psi_u = \psi_u_{\text{BUX}} - \psi_u_{\text{BXY}} = -360 \cdot f \cdot \Delta t \text{, rpau}.
$$

де *f* – частота напруги джерела, Гц;

 $\Delta t = t_u$  *вих* –  $t_u$  *вх* - часове зміщення напруги на виході кола по відношенню до напруги на вході кола, с.

2.8. Результати відліків та розрахунків занести до таблиці 2.

2.9. Побудувати векторну діаграму.

2.10.Пункти 2.1 – 2.9 виконати для передбачених завданням схем та варіантів параметрів елементів.

3. Аналіз результатів

 3.1. Оцінити відповідність результатів розрахунків та результатів експериментальних досліджень.

3.2. Визначити вплив основних факторів, зокрема, схеми, частоти, параметрів елементів кола на характеристики процесів.

R

R

3.3. Скласти звіт про виконану роботу.

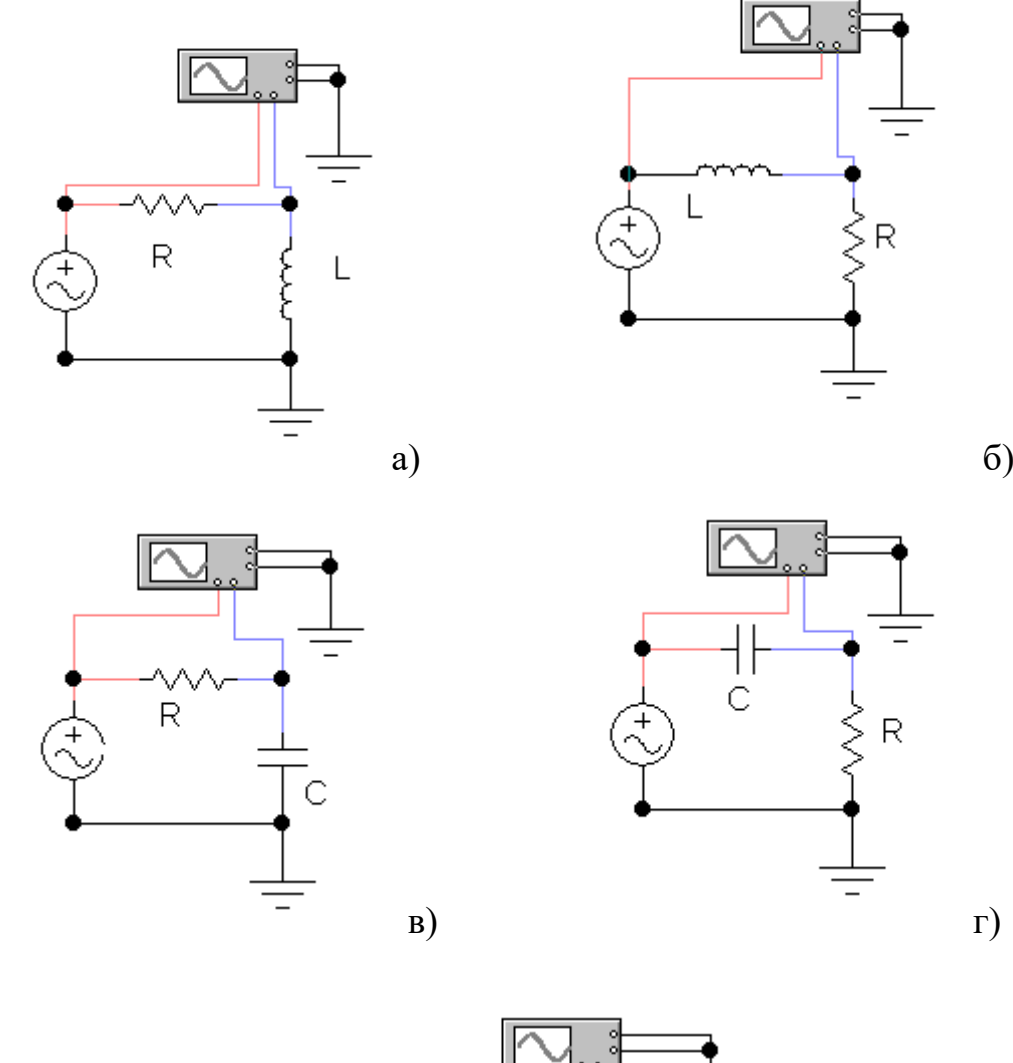

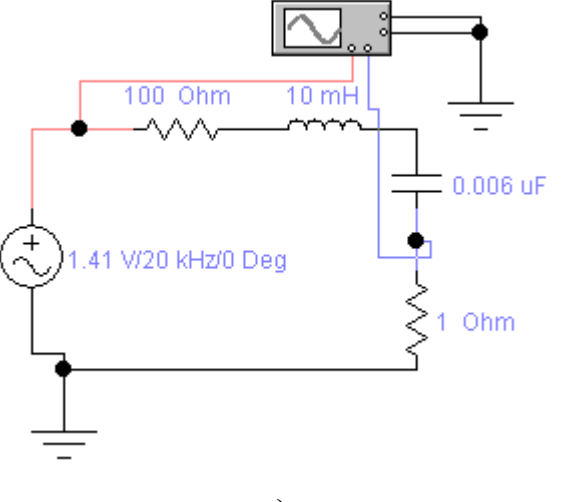

д) Рис. 1.

## Таблиця 1.

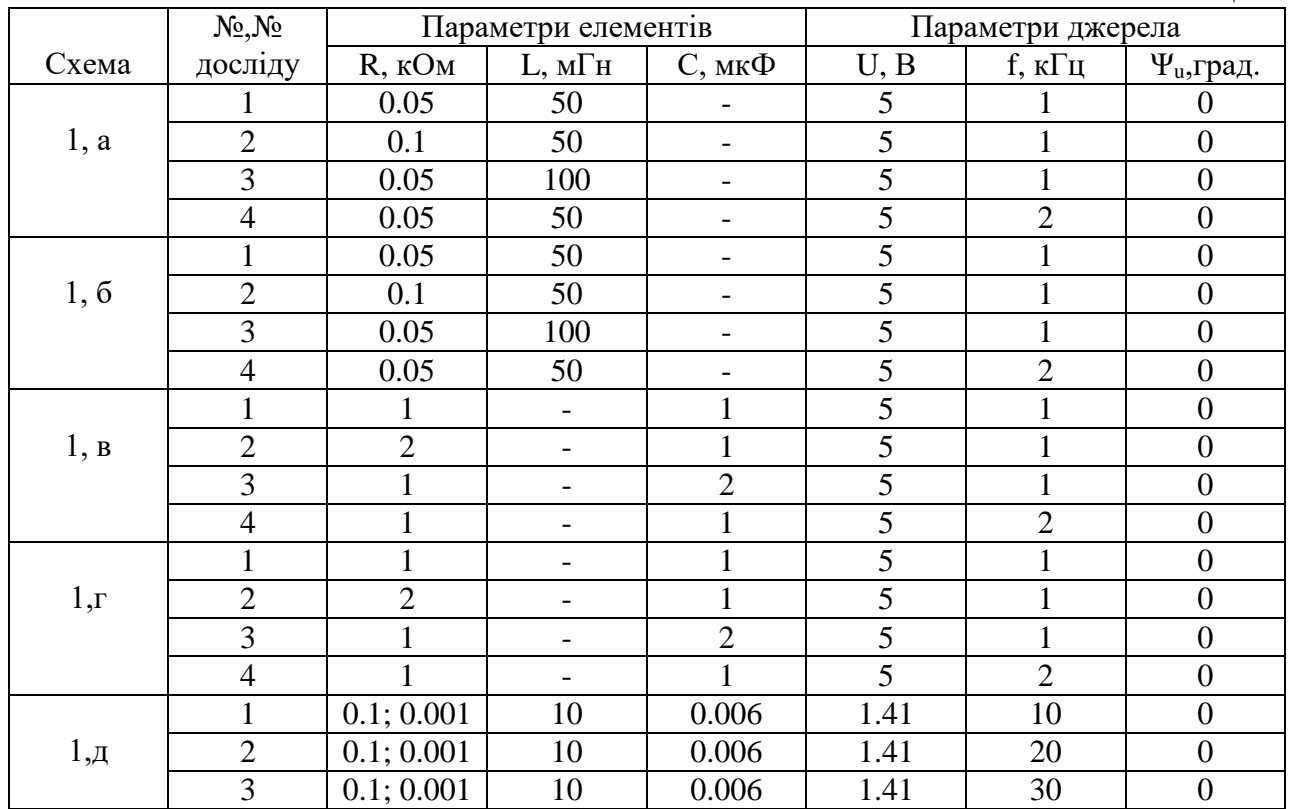

## Таблиня 2.

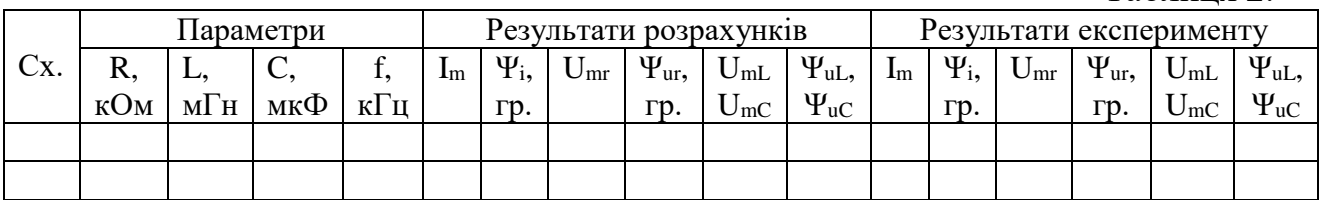

# **Зміст звіту про виконану роботу**

1. Тема та мета роботи.

2. Схеми досліджуваних кіл, викреслені з дотриманням вимог стандартів.

3. Основні розрахункові співвідношення та таблиця з результатами розрахунків,

результатами експериментів та допоміжних розрахунків.

4. Векторні діаграми, побудовані за даними розрахунків та результатами експериментів.

5. Висновки.